# Instrukcja przejściówki **ATB-USB-RS232 rev: 1.3**

**PDF** ver. 1.00

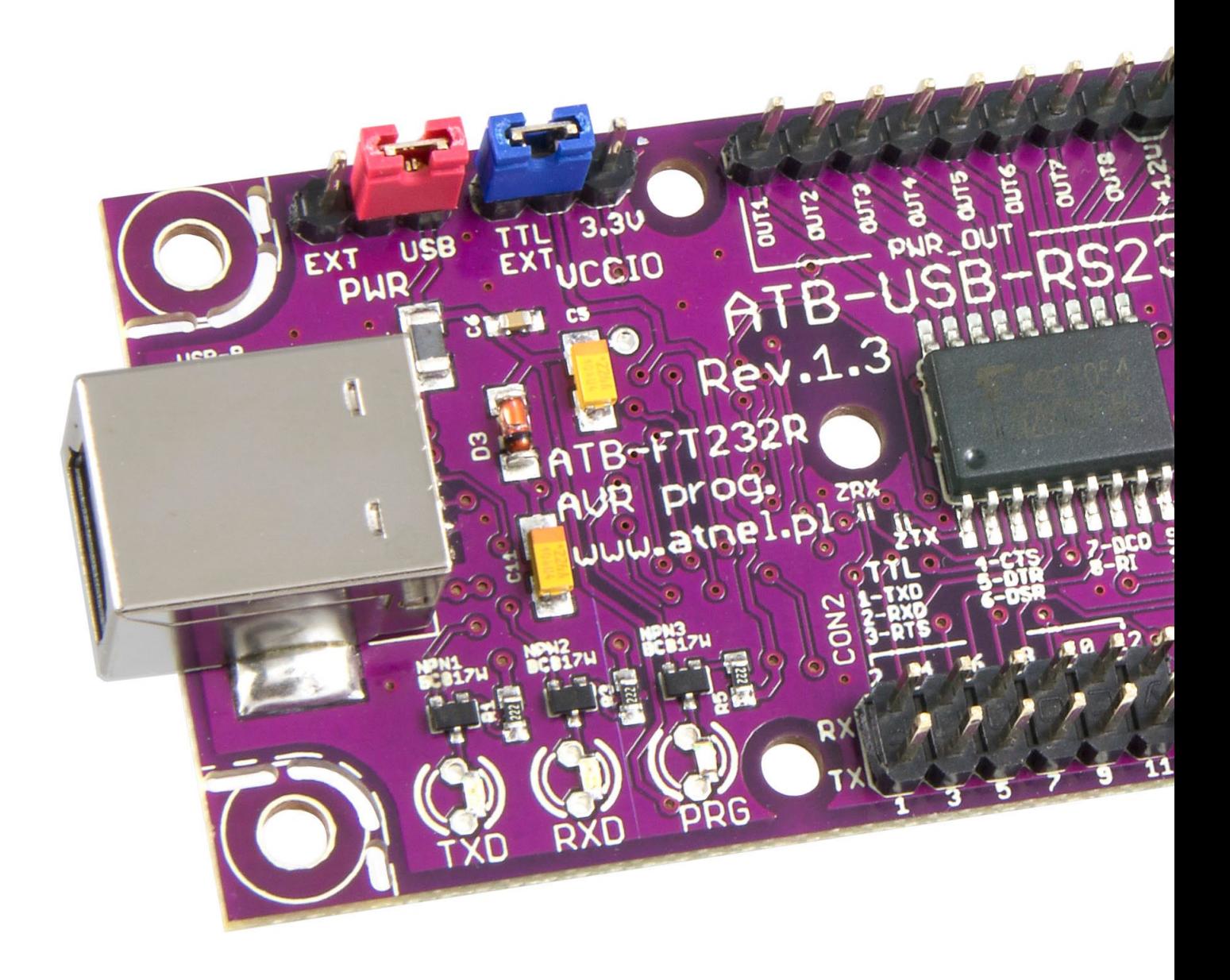

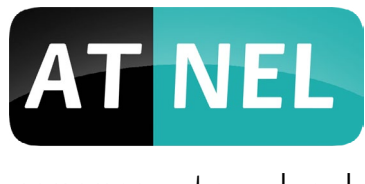

www.atnel.pl

# SPIS TREŚCI

## **WPROWADZENIE**

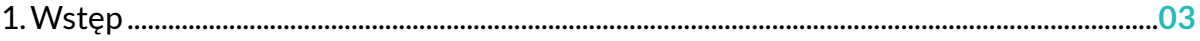

## **STEROWNIKI**

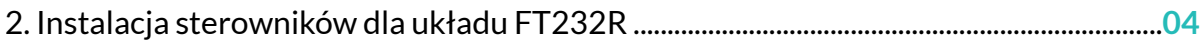

## **FUNKCJONALNOŚCI**

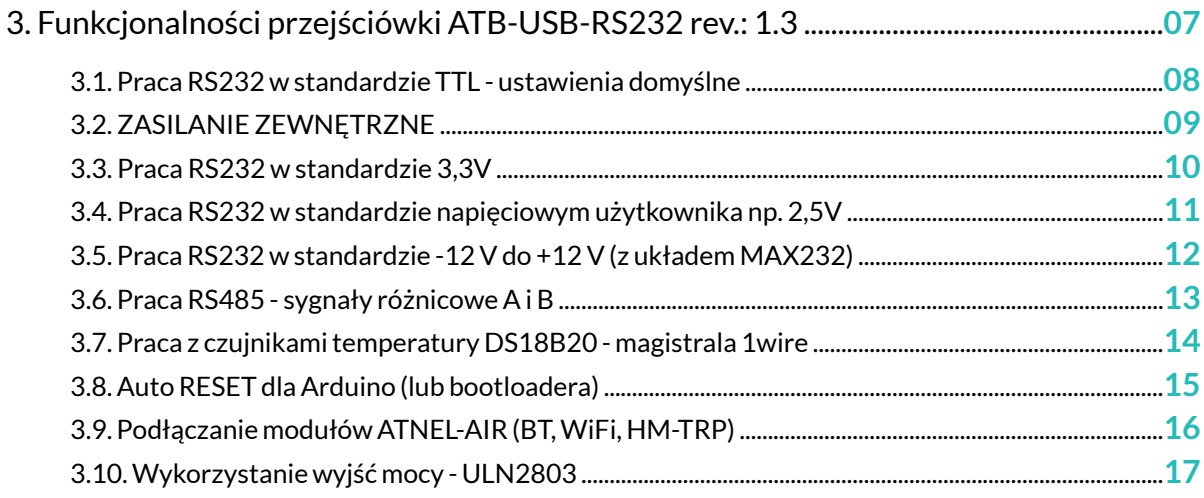

## **MOŻLIWOŚCI**

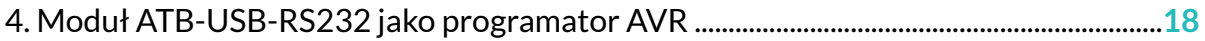

## **ZASTOSOWANIA**

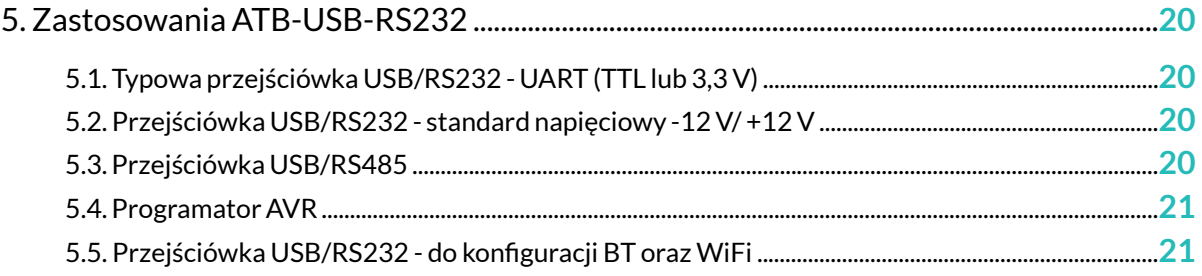

## **DODATKI**

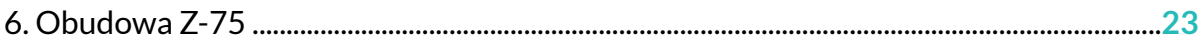

## **GWARANCJA**

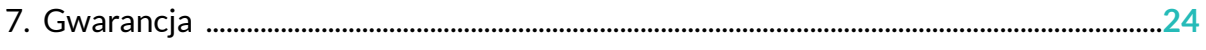

## WPROWADZENIE

### 1. Wstęp.

Przejściówka USB/RS232 firmy Atnel oznaczona symbolem ATB-USB-RS232 powstała z myślą o osobach zajmujących się programowaniem mikrokontrolerów i nie tylko, znajduje ona bowiem zastosowanie wszędzie tam, gdzie występuje potrzeba konwersij sygnału transmisji szeregowej RS232 (i nie tylko) poprzez złącze USB do komputera PC. Moduł może współpracować z dowolnym systemem operacyjnym jak np.: MS Windows, Mac OS, Linux, a nawet Android.

Podczas projektowania wzięto pod uwagę minimalizację kosztów przy zachowaniu najwyższej jakości oraz bogatego wyposażenia. Zarówno projekt płytki, schemat elektroniczny oraz PCB zostały wykonane ze szczególną starannością o detale mające zapewnić najwyższy komfort pracy i wysoką bezawaryjność całości. W odróżnieniu od wielu konkurencyjnych modułów przejściówek USB/RS232, ten pozwala na zastosowanie go w wielu innych sytuacjach z uwagi na rozmaite funkjonalności.

Nasze przejściówki przydają się wszędzie, niezależnie od np. języka programowania: C, asembler, czy Bascom. Niezależnie od systemu operacyjnego pozwalają również nawiązywać komunikację ze sterownikami PLC z poziomu komputerów do smartfonów.

Istotnym atutem naszego rozwiązania jest nie tylko wiele funkcjonalności, ale także solidna konstrukcja bądź dopasowanie do obudowy Z-75.

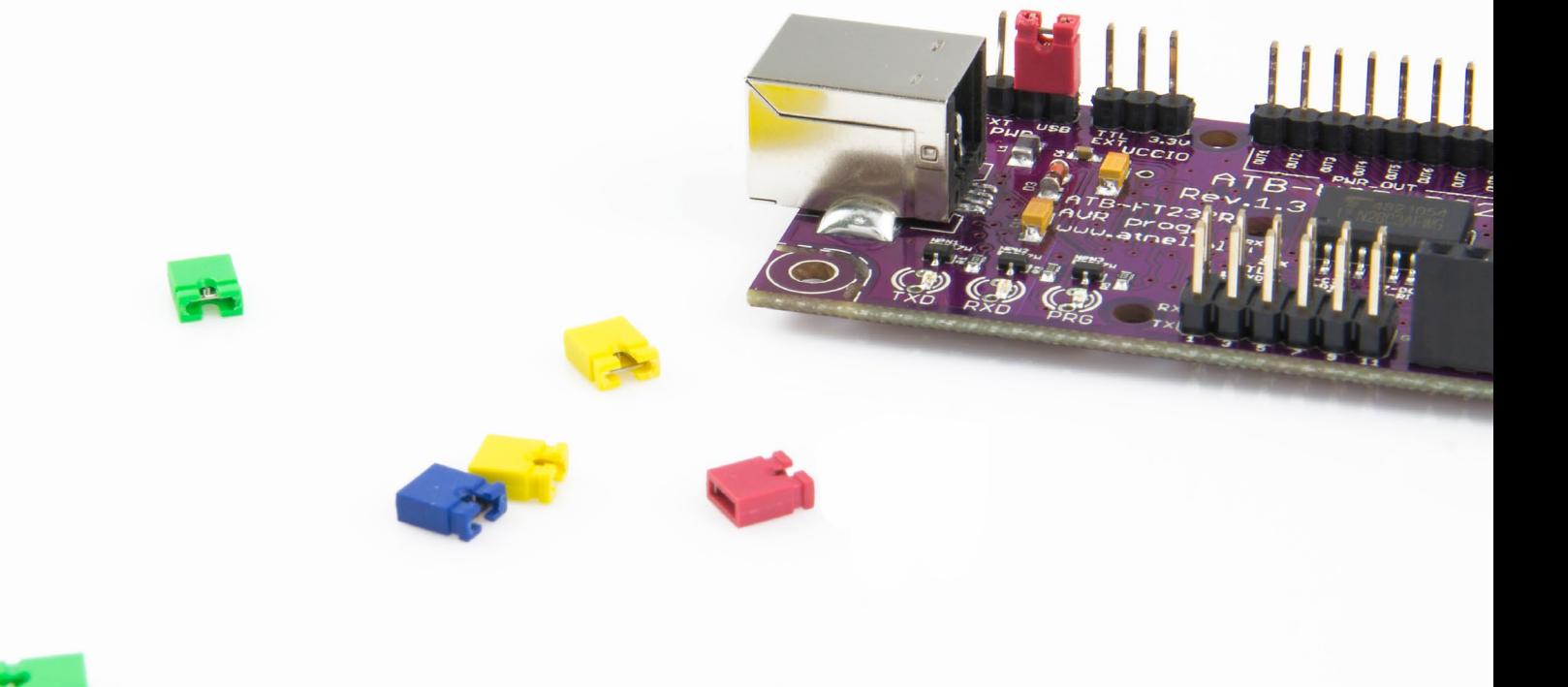

## **STEROWNIKI**

### 2. Instalacia sterowników dla układu FT232R.

Pierwszy krok przygotowania modułu ATB-USB-RS232 to pobranie i instalacja właściwych sterowników do własnego systemu operacyjnego. Poniższy przykład przedstawia sposób instalacji sterowników dla Windows. Należy wejść na stronę producenta układu: www.ftdichip.com. Wybrać pozycję DRIVERS z menu po lewej stronie.

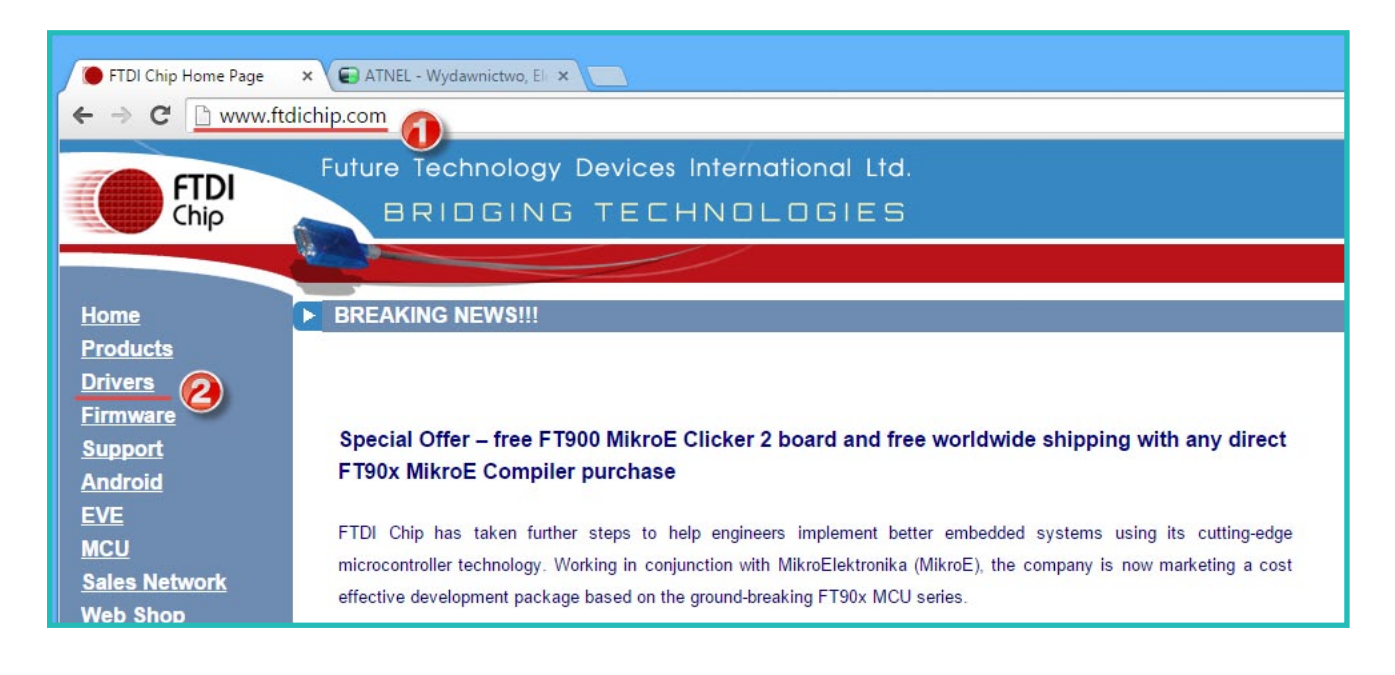

W kolejnym kroku z kolejnego menu wybieramy wersję driverów D2XX (bezwzględnie koniecznie).

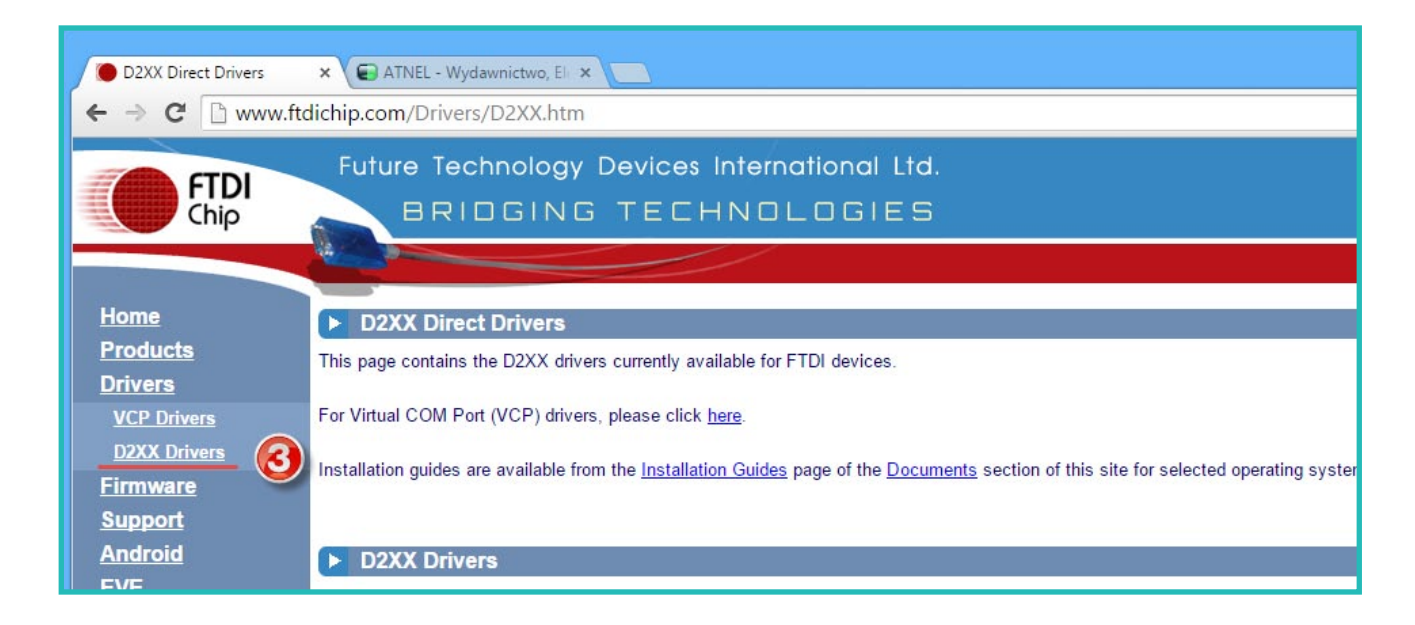

## **STEROWNIKI**

Na wybranej stronie sterowników D2XX ujrzymy tabelę pozwalającą na wybór sterowników w zależności od naszego systemu operacyjnego. W tym przykładzie przedstawiamy wybór najnowszej wersji sterowników dla systemów typu MS Windows.

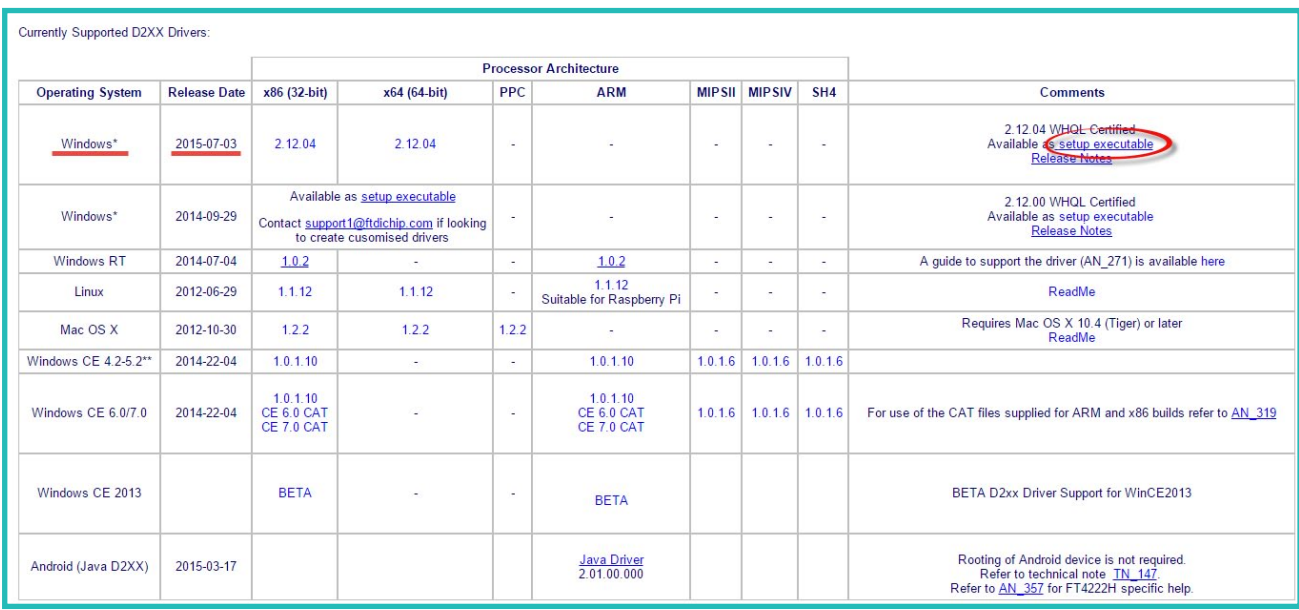

Wybieramy wersję sterowników w postaci pliku wykonywalnego EXE dla windows, pobieramy na dysk i instalujemy zgodnie z domyślnymi podpowiedziami instalatora.

W przypadku problemów, gdy z powodu wcześniej instalowanych sterowników dla układów FTDI moduł ATB-USB-RS232 nie chce poprawnie działać, przechodzimy na stronie producenta do menu: /Support/Utilities i pobieramy niewielki program "CDM Uninstaller".

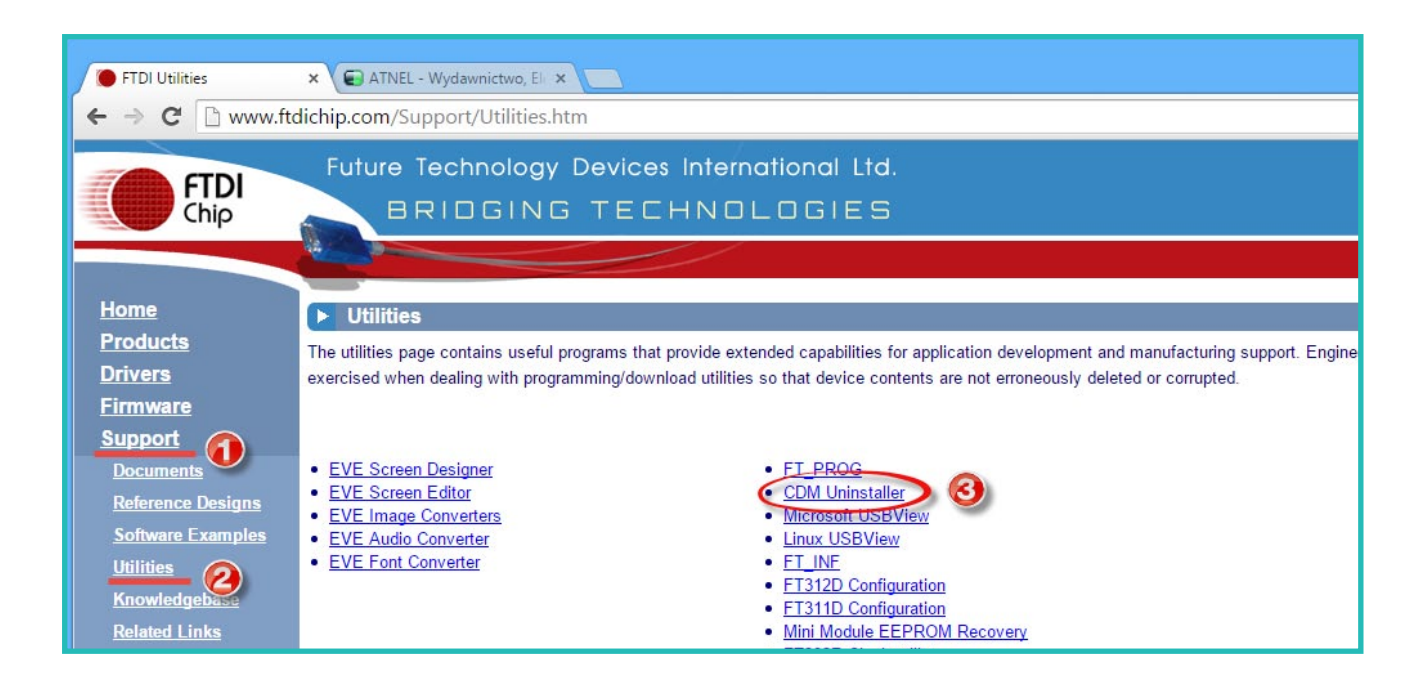

#### strona<sub>05</sub>

## **STEROWNIKI**

Jak niżej:

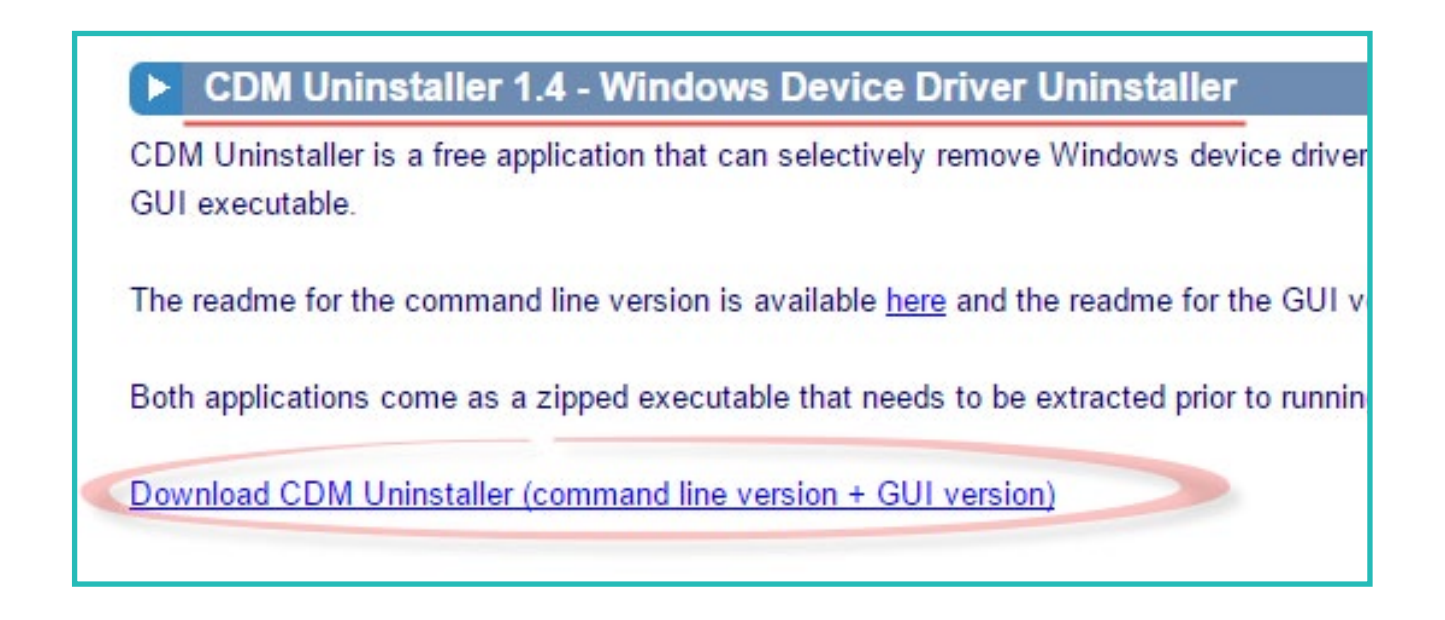

Po pobraniu i rozpakowaniu, uruchamiamy program "CDMUninstaller.exe".

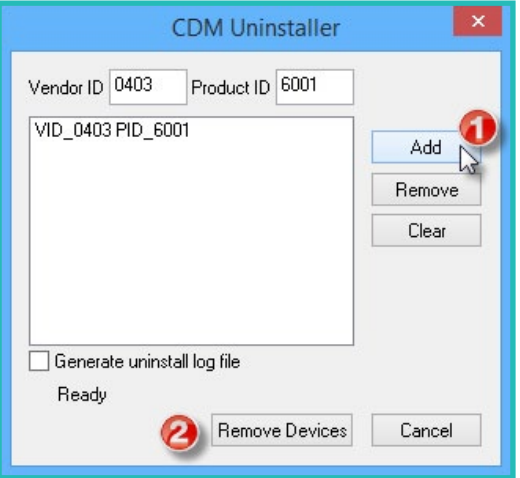

Po uruchomieniu programu, klikamy przycisk "ADD" a następnie przycisk "Remove Devices". Gdy program wykona żądane operacje, wykonujemy od nowa (od punktu nr.1) instalację sterowników. Podczas tych operacji moduł powinien być odłączony od komputera.

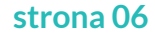

## 3. Funkcionalności przeiściówki ATB-USB-RS232 rev.: 1.3.

- $\mathcal{L}_{\mathcal{A}}$ Przejściówka USB/RS232 w standardzie napięciowym RS232 (tylko RX i TX).
- Przejściówka USB/RS232 w standardach napieciowych TTL / 3.3V oraz użytkownika.
- Wyprowadzenia wszystkich sygnałów RS232 w standardzie TTL.
- Przejściówka USB/RS485 (z układem typu MAX485).
- Terminator magistrali RS485.
- Podstawka pod moduły z serii ATNEL-AIR (czyli ATB-BTM, ATB-WIFI232-T).
- Sygnalizacja diodami LED sygnałów RX i TX.
- Programator AVR z wyprowadzonym napięciem  $+5$  V na zewnątrz.
- Sygnalizacja procesu programowania za pomocą diody LED (niebieska).
- Współpraca z programem MkAvrCalculator.
- Funkcja resetu dla Arduino lub własnego bootloadera (sygnał DTR).
- Obsługa magistrali czujników temperatury DS18B20 (magistrala 1 wire).
- Możliwość sterowania ośmioma wyjściami mocy ULN2803 (np. przekaźniki).
- Gniazdo USB typu drukarkowego (solidna konstrukcja).
- Otwory montażowe.
- Projekt płytki PCB wykonany specjalnie pod obudowę Z-75.

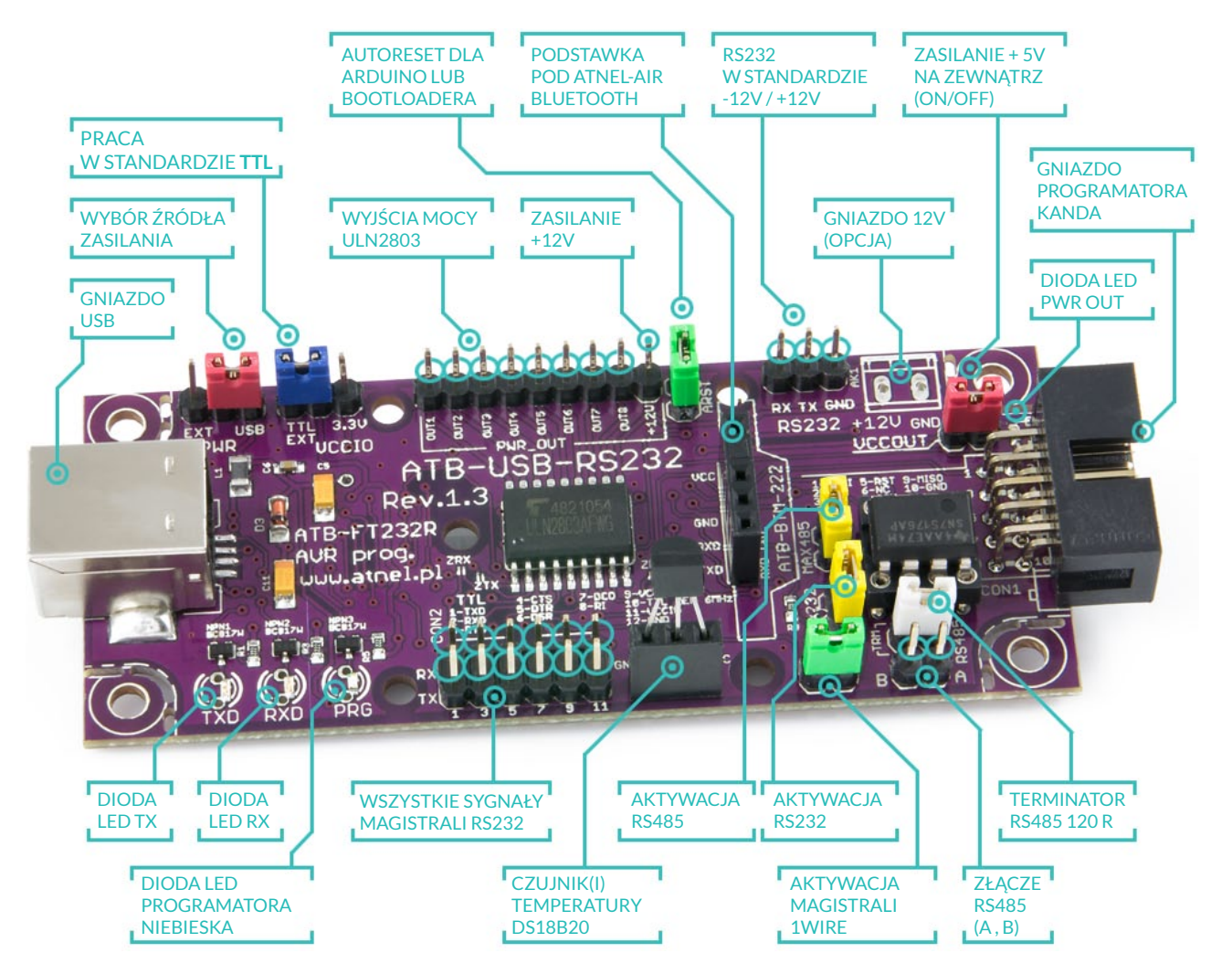

Instrukcja użytkowania przejściówki ATB-USB-RS232 rev: 1.3

#### strona<sub>07</sub>

### 3.1. Praca RS232 w standardzie TTL - ustawienia domyślne

Domyślnie po zakupie na przejściówce ATB-USB-RS232 są zwarte następujące jumpery:

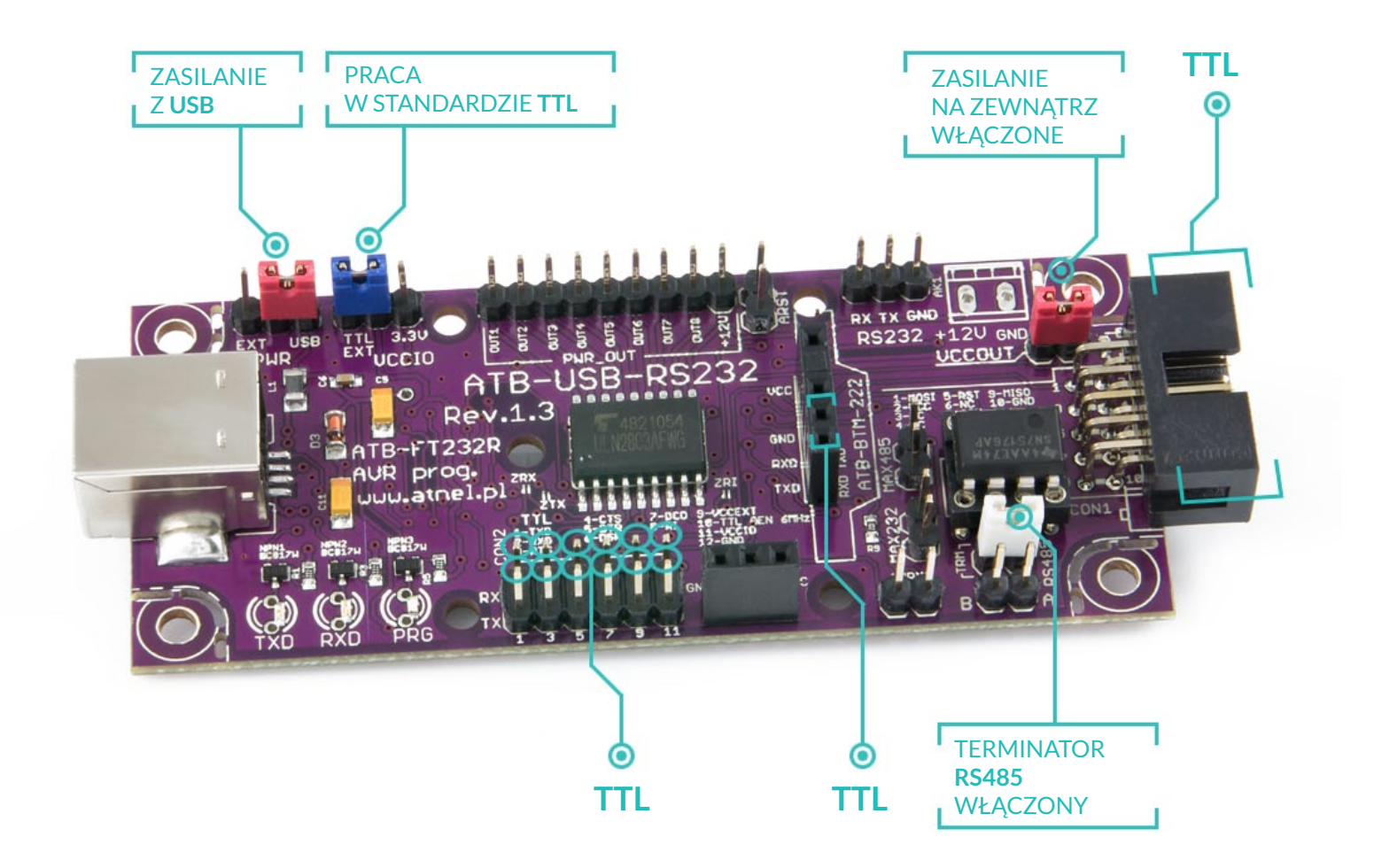

W związku z powyższym, po pierwszym uruchomieniu, wszystkie wyjścia złącza CON2 oraz ATB-BTM-222 pracuja w standardzie TTL, stany od zera (niski) do +5 V (wysoki). Na złączu programatora wyprowadzone jest napięcie zasilania +5 V wprost ze złącza USB poprzez zwarty jumper VCCOUT. Domyślnie białym jumperem załączony jest także terminator magistrali RS485 (rezystor 120R). Moduł w postaci przejściówki USB/RS232 lub programatora ATB-FT232R jest od razu gotowy do pracy. Należy pamiętać, że domyślnie rozłączone jest wyjście RS232 pracuiace w standardzie napieć (-12 V do + 12 V poprzez układ MAX232). Podobnie rozłączona jest magistrala RS485 a także magistrala 1wire do pomiaru temperatury za pomocą czujników typu DS18B20/DS1820/DS18S20.

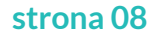

## **3.2. ZASILANIE ZEWNETRZNE**

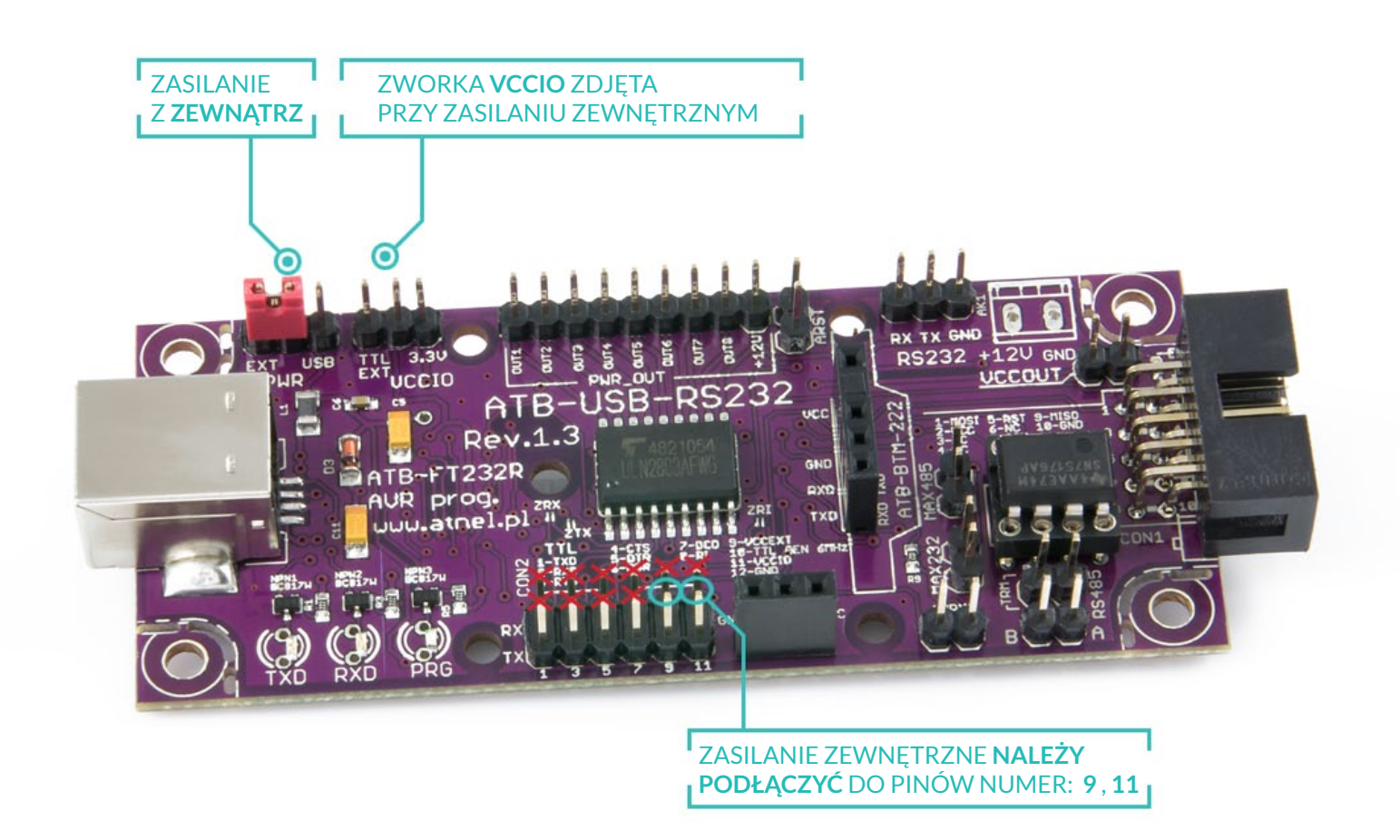

W celu skorzystania z zasilania zewnętrznego dla układów pracujących na module po to, aby napięcie i poziomy napięć na liniach sygnałowych były zgodne z programowanym układem docelowym bądź z poziomami napięć układu docelowego, z którym nawiązujemy komunikację RS23, należy ustawić zworkę PWR w pozycji EXT, zdjąć w ogóle zworkę VCCIO oraz podłączyć zewnętrzne napięcie do pinów 9 i 11 złącza CON2.

#### strona 09

## 3.3. Praca RS232 w standardzie 3,3 V

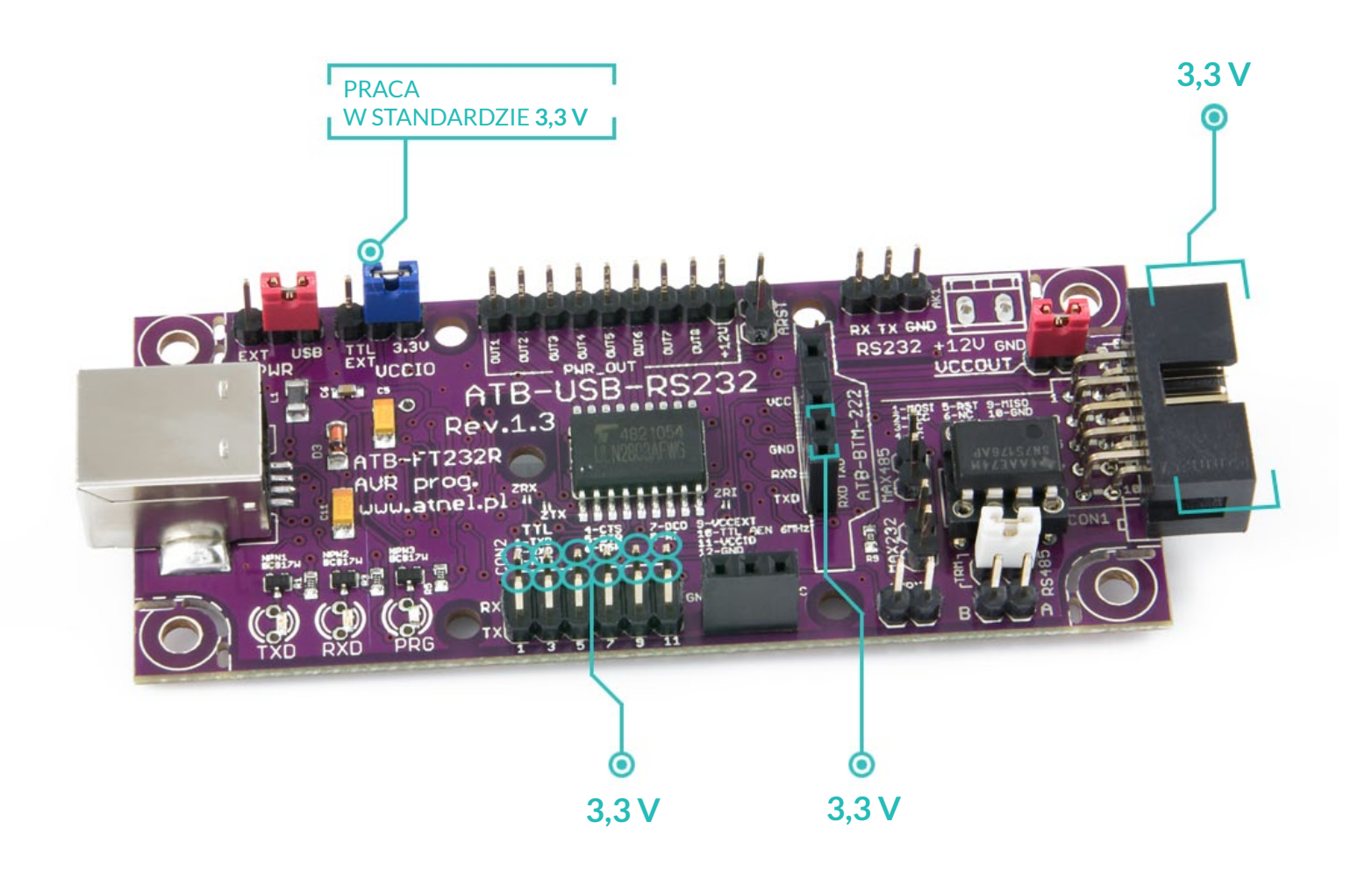

W celu ustawienia standardu napięciowego 3,3 V wystarczy zmienić położenie niebieskiej zworki VCCIO na pozycję opisaną 3,3 V.

## 3.4. Praca RS232 w standardzie napięciowym użytkownika np. 2,5V

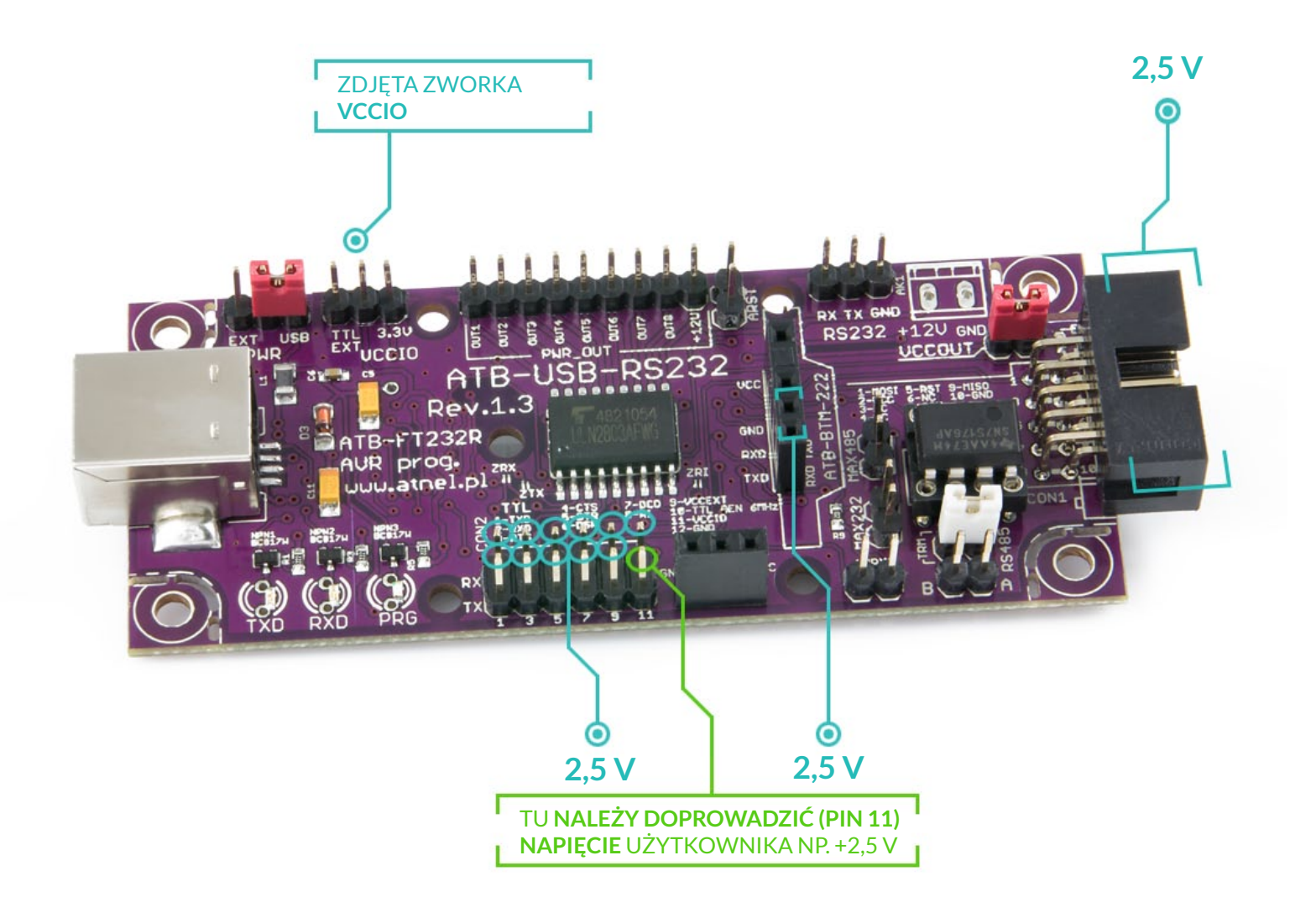

W celu ustawienia standardu napięciowego użytkownika (zakres od +1,8V do +5V) w przykładzie 2,5 V należy zdjąć całkowicie niebieską zworkę VCCIO.

### 3.5. Praca RS232 w standardzie - 12 V do + 12 V (z układem MAX232)

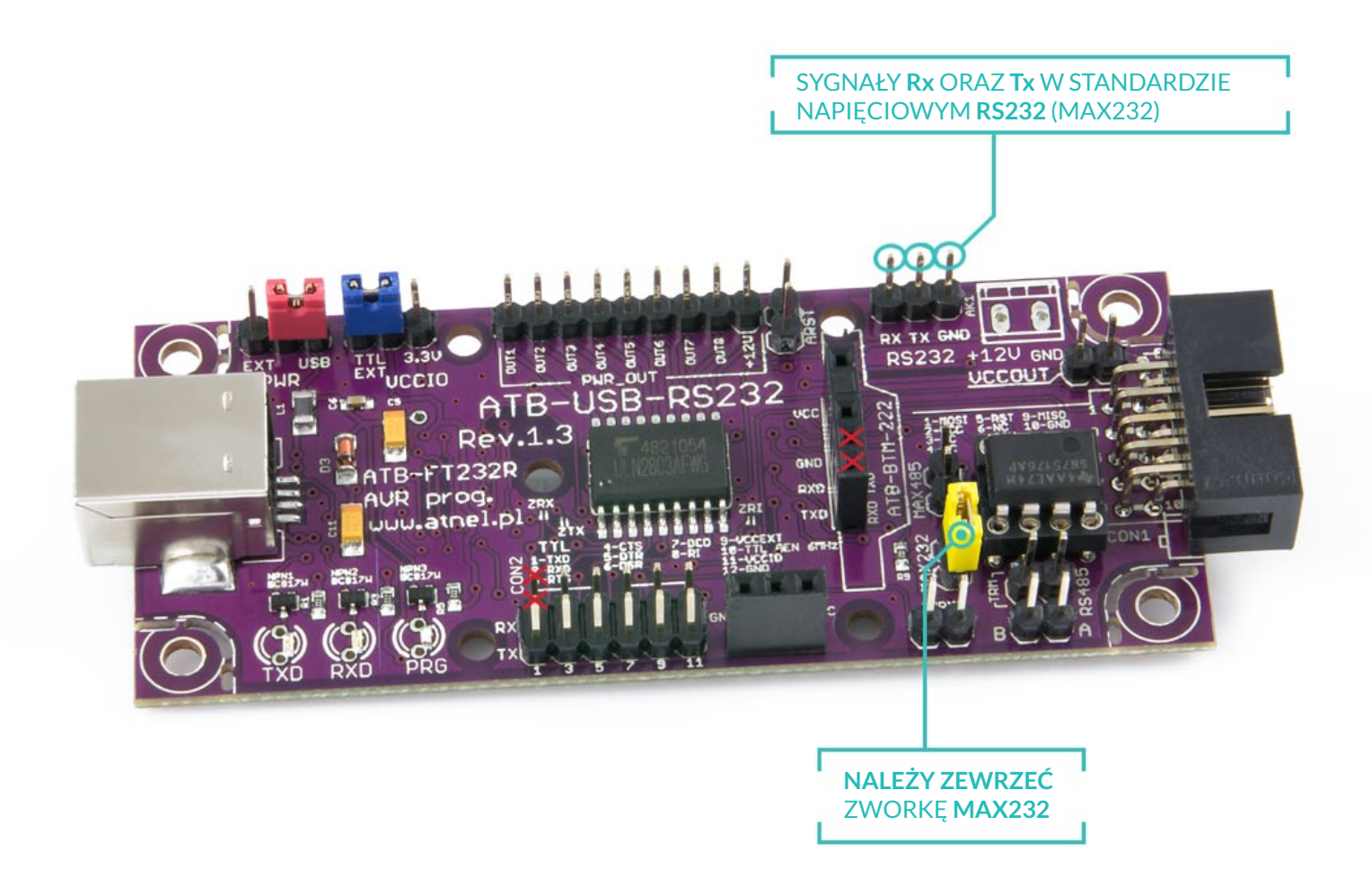

W celu ustawienia standardu napięciowego RS232 (-12 V / +12 V) należy zewrzeć żółtą zworkę MAX232. Na krawędzie płytki występuje złącze w postaci trzech goldpinów opisane jako RS232. Uwaga w tym trybie nie można korzystać z pinów RX oraz TX (skreślone czerwonymi krzyżykami na rysunku wyżej) w standardzie TTL (nie można nic podłączać do gniazda ATB-BTM-222 oraz do pinów Rx i Tx na złączu CON2), ponieważ grozi to uszkodzeniem modułu.

## 3.6. Praca RS485 - sygnały różnicowe A i B

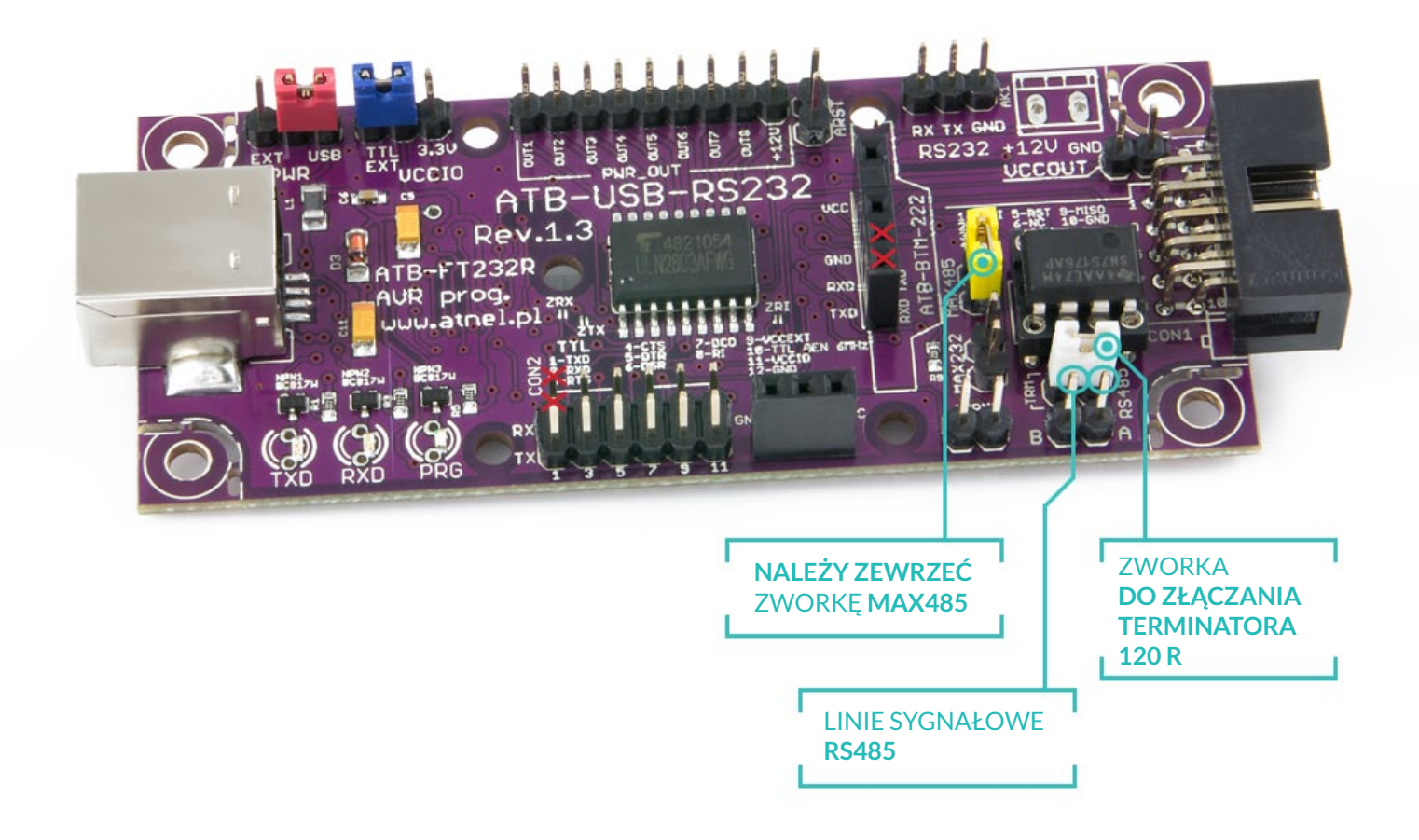

Aby umożliwić pomiar temperatury za pomocą wielu czujników podłączonych zgodnie z rysunkiem na PCB, należy zewrzeć zieloną zworkę oznaczoną jako 1 wire a następnie podłączyć czujniki do złącza.

#### strona 13

## 3.7. Praca z czujnikami temperatury DS18B20 - magistrala 1wire

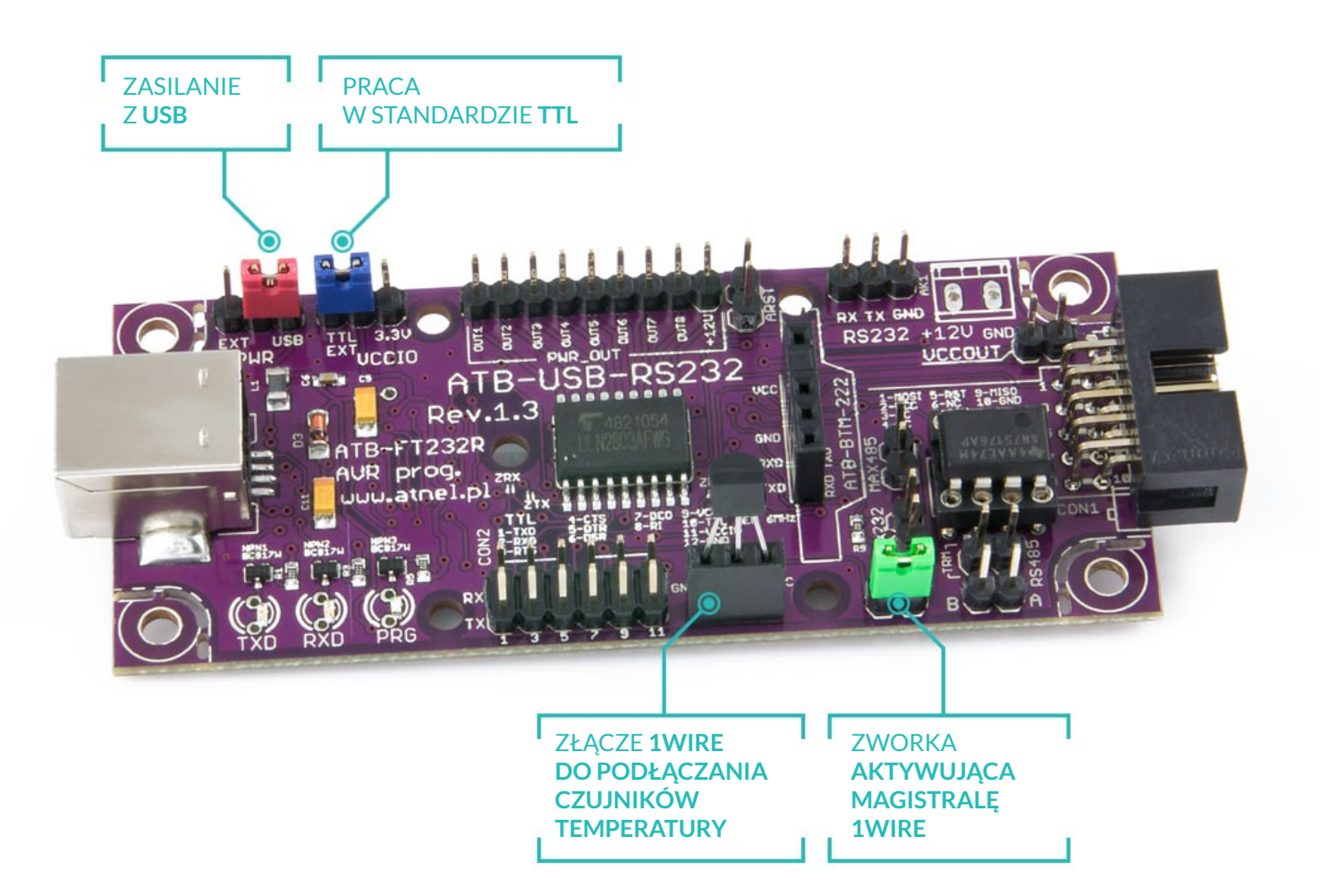

Aby umożliwić pomiar temperatury za pomoca wielu czujników podłączonych zgodnie z rysunkiem na PCB, należy zewrzeć zieloną zworkę oznaczoną jako 1wire a następnie podłączyć czujniki do złącza. W celu przetestowania prawidłowego działania pomiaru temperatury można skorzystać z prostego programu testowego, znajdującego sie na blogu: www.mirekk36.blogspot.com

Dokładny link do artykułu i pobrania progra $mu$ :

http://mirekk36.blogspot.com/2013/07/pc--pomiar-temperatury-ds18b20-ft232r.html

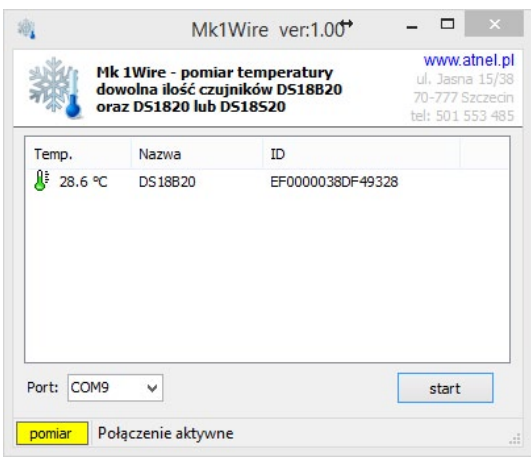

Okno programu podczas pomiaru i wyświetlania temperatury z podłączonego czujnika.

## 3.8. Auto RESET dla Arduino (lub bootloadera)

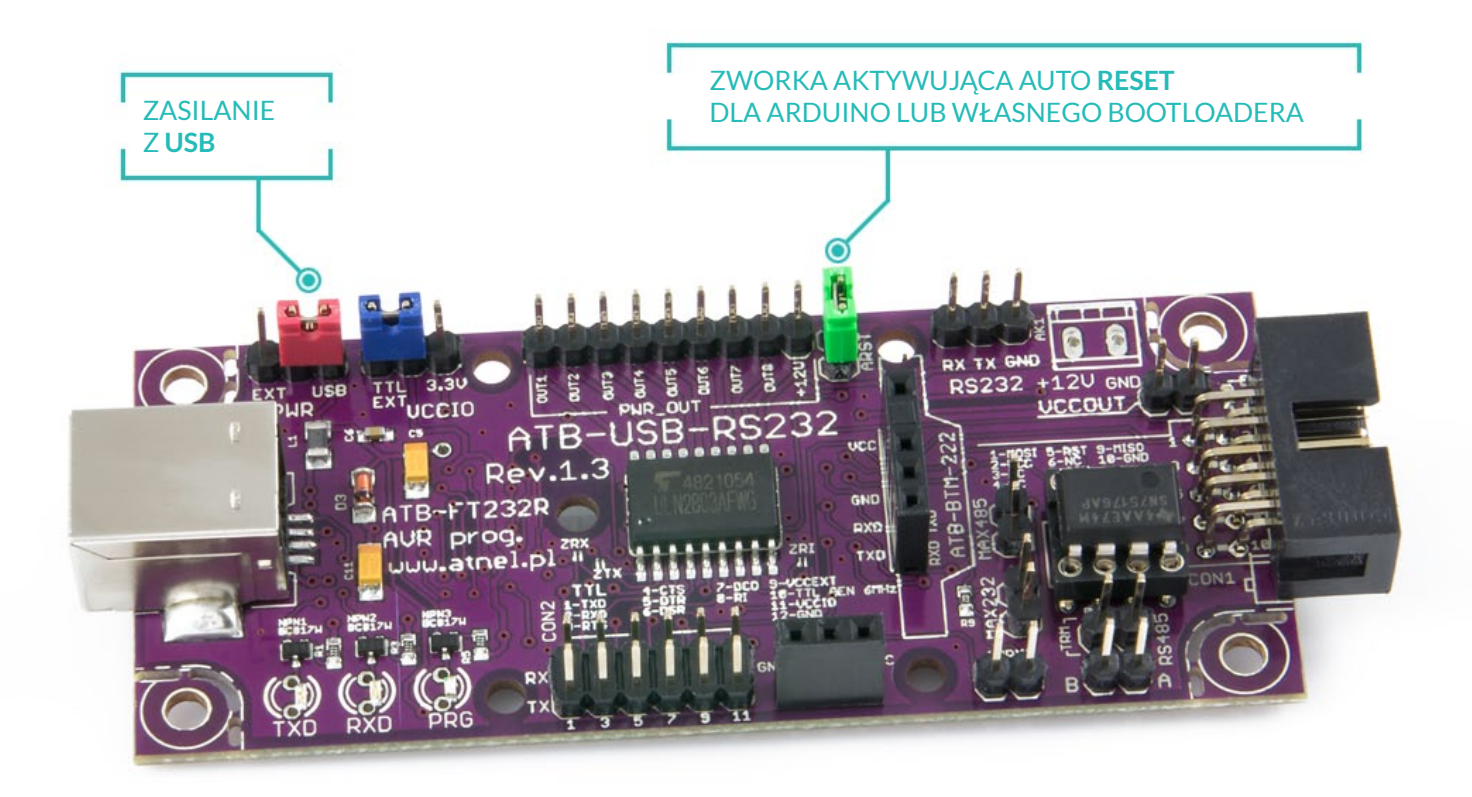

Aby umożliwić prawidłowe działanie przejściówki z układami Arduino lub skorzystać z opcji auto-resetu za pomocą pinu DTR, należy zewrzeć zieloną zworkę opisaną jako ARST.

### 3.9. Podłączanie modułów ATNEL-AIR (BT, WiFi, HM-TRP)

Gniazdo z kluczem (zatkany jeden otwór na pin) o nazwie ATB-BTM-222 służy do podłączania nie tylko modułów Bluetooth czy też WiFi, użytkownik może swobodnie korzystać z tych wyprowadzeń do podłączania własnych urządzeń do komunikacji UART.

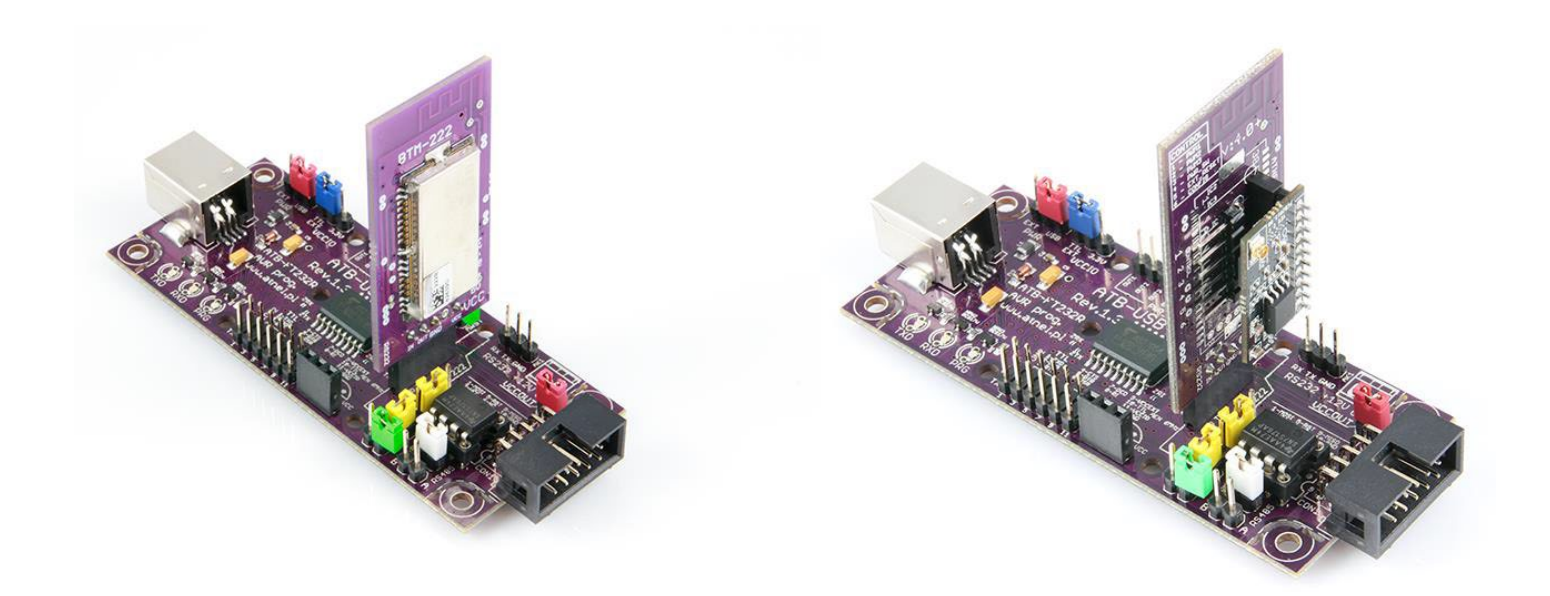

Moduły można instalować także poziomo, wymaga to jedynie zmiany goldpinów wchodzących do podstawki, na kątowe.

### 3.10. Wykorzystanie wyjść mocy - ULN2803

W celu skorzystania z wyjść mocy układu ULN2803 np. do sterowania przekaźnikami, itp. Należy zawrzeć zworki SMD oznaczone jako: ZRX, ZTX oraz ZRI jeśli chcemy wykorzystać wszystkie 8 wyjść. W przypadku gdy potrzebna nam jest mniejsza ilość, zworki SMD mogą pozostać rozwarte, wtedy analogicznie do nazw zworek nie będą działały wyjścia odpowiadające liniom Rx, Tx oraz RI, czyli numerki: 1,2 oraz 8.

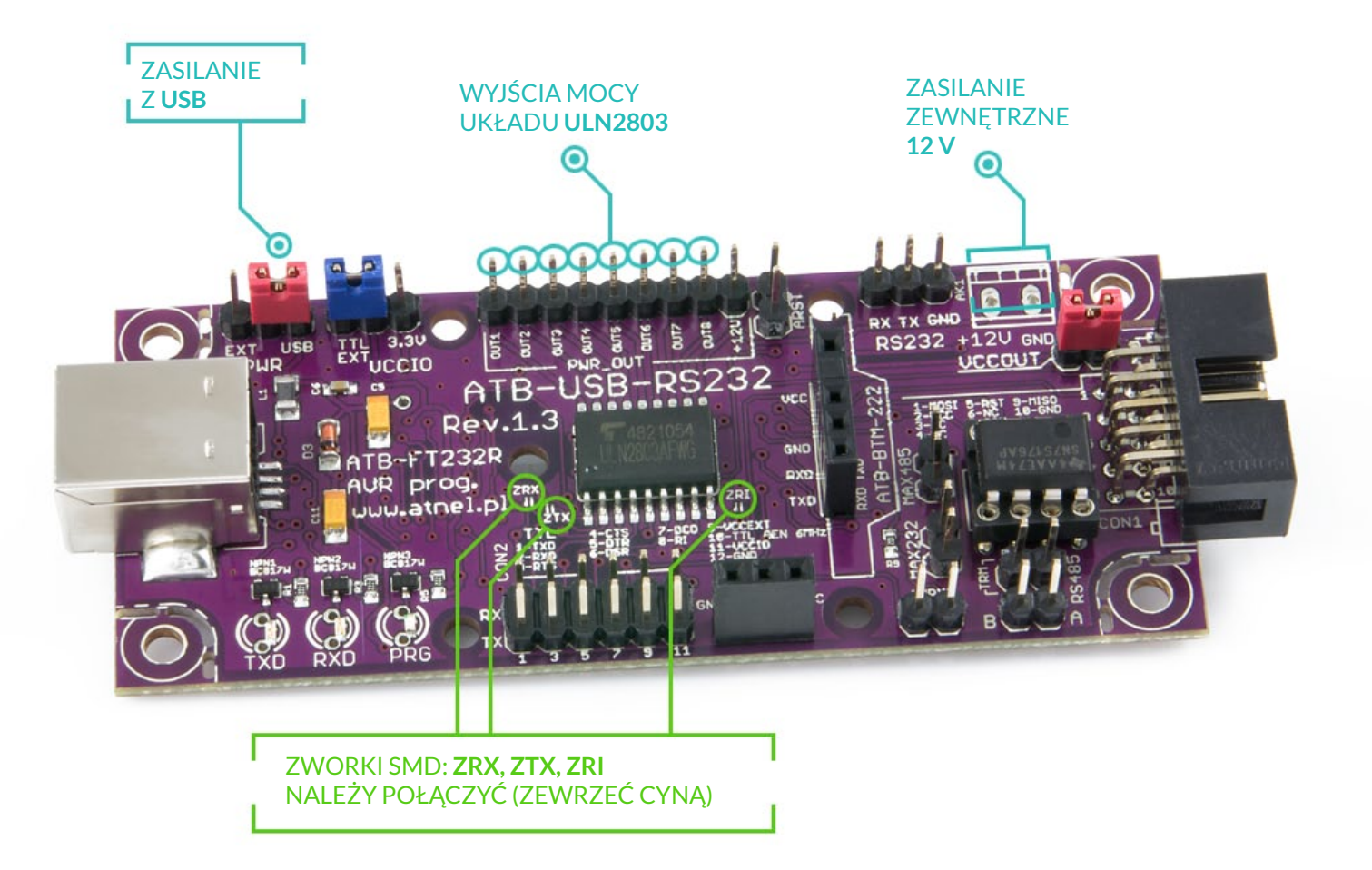

W przypadku stosowania przekaźników zasilanych napięciem +12V można wlutować we własnym zakresie gniazdo śrubowe ARK, do którego można doprowadzić napiecie +12V. Napiecie to pojawi się także na pinie oznaczonym jako +12V w rzędzie pinów wyjść mocy.

Uwaga! Jeśli nie korzystasz z tego typu konfiguracji, nie podłączaj pod żadnym pozorem napięcia +12V do przejściówki.

# **MOŻLIWOŚCI**

### 4. Moduł ATB-USB-RS232 jako programator AVR.

Wraz z modułem dostarczana jest drogą mailową licencja na pełną wersję programu MkAvrCalculator. Dzięki programowi można nie tylko wgrywać wsady HEX do mikrokontrolera ale także bezpiecznie ustawiać fusebity. Więcej informacji na temat programu na stronie producenta: http://atnel.pl/mkavrcalculator.html

Aby korzystać z modułu jako programatora należy wybrać w programie nazwę programatora: "ATB-FT232R".

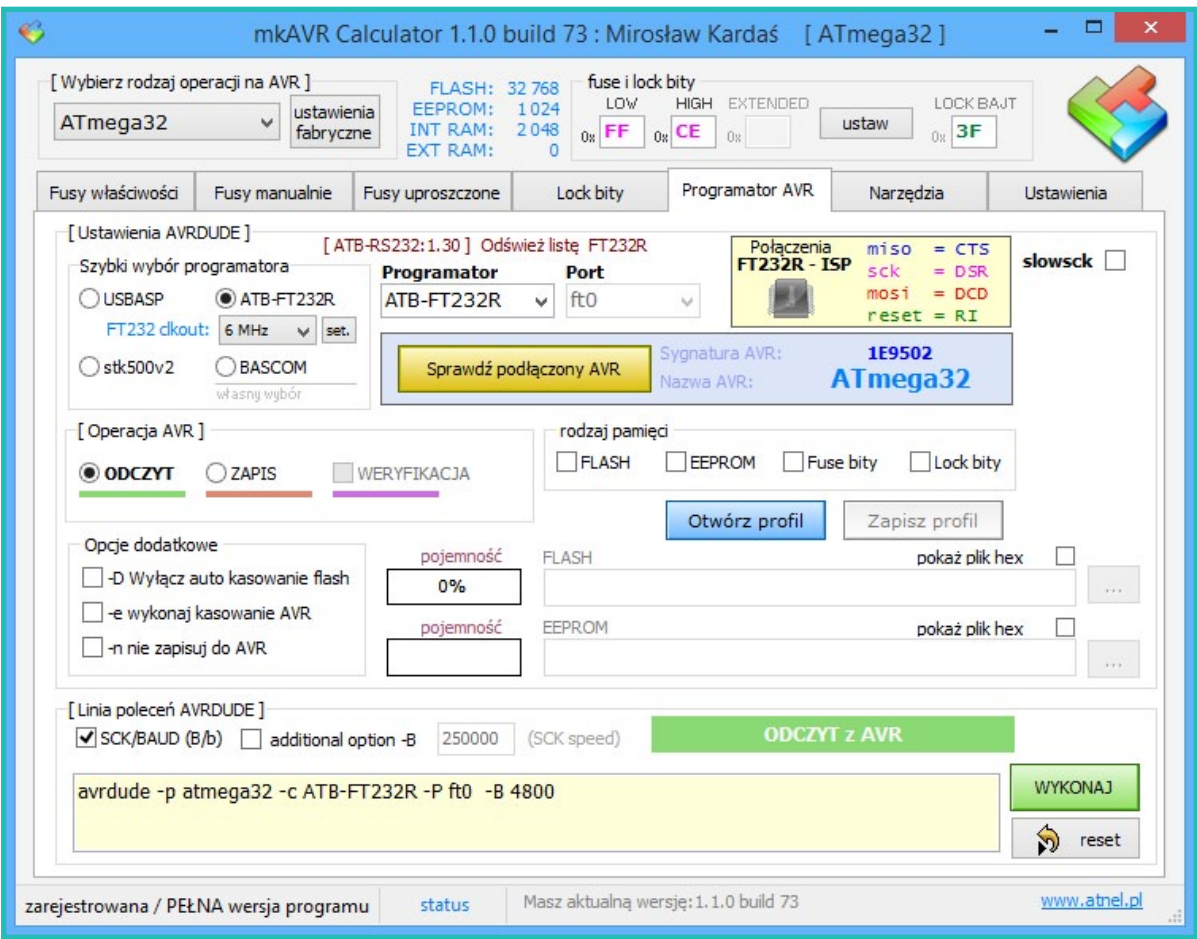

Moduł zaopatrzony jest w gniazdo KANDA (10 pin), do którego można podłączyć taśmę i dalej mikrokontroler AVR z serii ATmega lub ATtiny, który chcemy zaprogramować. Za pomocą zworki VCCOUT można wyprowadzać na zewnątrz programatora napięcie z  $USB + 5V$ .

# MOŻLIWOŚCI

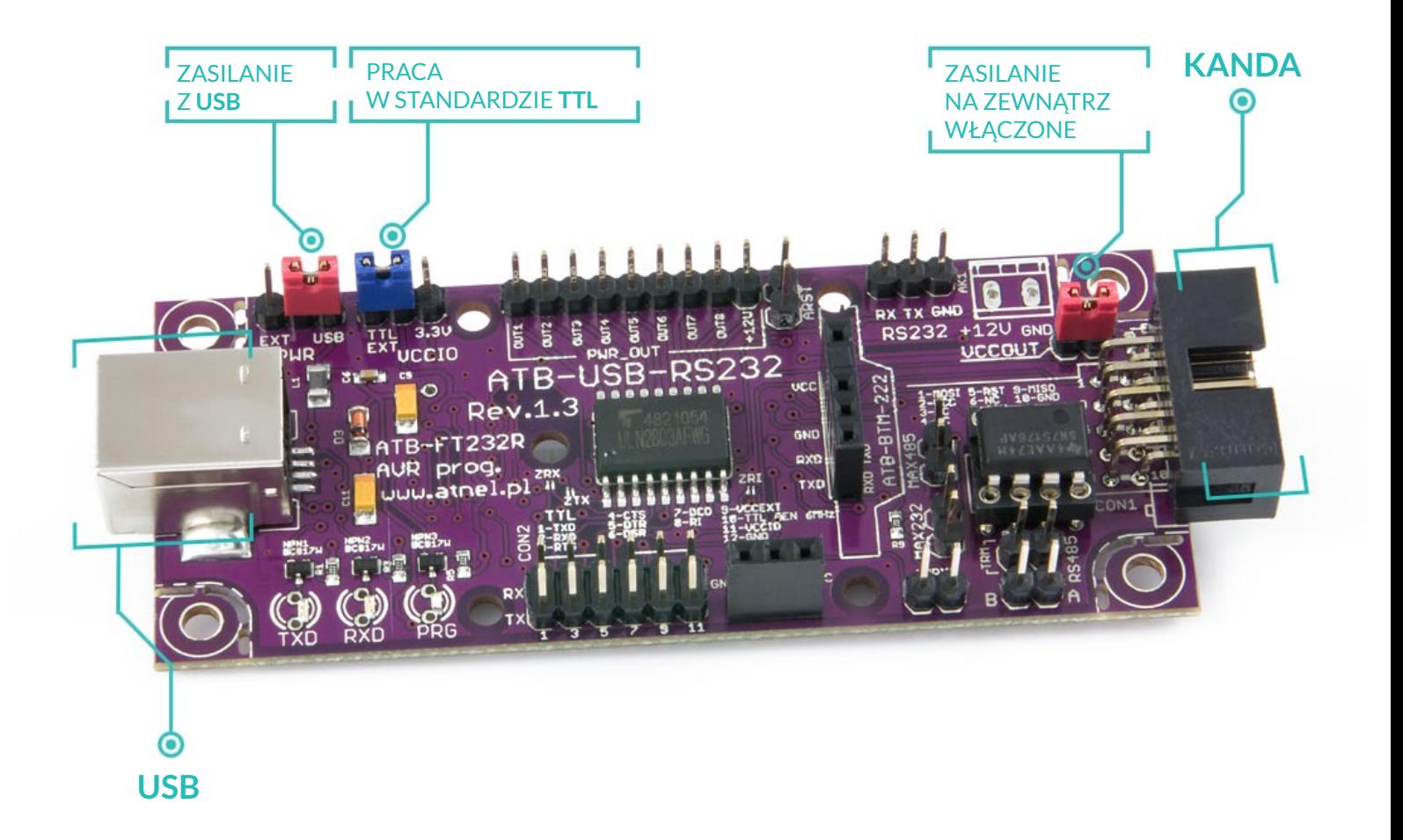

Domyślnie (fabrycznie) programator ustawiony jest do programowania mikrokontrolerów zasilanych napięciem +5 V (w standardzie TTL). W celu zmiany standardu można zmienić położenie zworki VCCIO na 3,3 V.

#### strona 19

## **ZASTOSOWANIA**

### 5. Zastosowania ATB-USB-RS232.

### 5.1. Typowa przejściówka USB/RS232 - UART (TTL lub 3,3V)

Podstawowym zastosowaniem modułu jest funkcja typowej przejściówki USB/ RS232 z której od razu po zakupie bez żadnej dodatkowej konfiguracji można od razu korzystać w standardzie napięciowym TTL. Domyślna konfiguracja umożliwia zatem bezpośrednie podłączenie dowolnego mikrokontrolera lub innego modułu pracującego również w standardzie TTL w ten sposób aby korzystać w systemie Windows/Linux/Mac OS z programów typu terminal (np. Putty) czy też własnych aplikacji.

Konstrukcja naszego modułu umożliwia bezproblemowe wykorzystywanie go w praktycznie każdej sytuacji, zarówno podczas pracy z płytką stykową, z dowolnym zestawem uruchomieniowym czy też sterownikami zewnętrznymi np. PLC pozwalającymi na komunikację w standardzie TTL. Oczywiście użytkownik może za pomocą jednej zworki VCCIO zmienić standard na pinach komunikacji RX i TX z TTL na 3.3V lub na własny standard napięciowy. Przykładowo jeśli zasilamy mikrokontroler napięciem +2,5 V, można zgodnie z instrukcją rozdział 3.4. przygotować również taką konfigurację.

### 5.2. Przejściówka USB/RS232 - standard napięciowy -12V/+12V

Jeśli posiadamy urządzenie starszego typu, które zaopatrzone jest w starszy interfejs RS232 pracujący w standardzie napięciowym -12V/+12V, możliwe jest wykonanie połączenia z komputerem i terminalem, przy pomocy wyjść RS232. W tym standardzie nasz moduł obsługuje jednakże tylko sygnały RX oraz TX za pomocą układu MAX232. W przypadku konieczności wykorzystania większej ilości sygnałów RS232 w tym standardzie napieciowym, użytkownik musi wykonać sobie dodatkową własną nakładkę z konwersią pozostałych linii za pomocą układów MAX232 lub podobnych.

### 5.3. Przejściówka USB/RS485

Z uwagi na ogromne możliwości zastosowań układu na którym bazuje nasz moduł (FT232RL) wyposażyliśmy go również w układ typu MAX485, pozwalający na podłączenie komputera PC do istniejącej magistrali RS485. Sterowaniem kierunkiem przepływu danych w przejściówce zajmuje się sprzętowo chip FT232R za pomoca pinu CBUS2.

## ZASTOSOWANIA

### **5.4. Programator AVR**

Większość klientów kupujących naszą przejściówkę stosuje ją przy okazji jako zapasowy programator do mikrokontrolerów AVR. Jest to pełnoprawny sprzętowy programator, który jest wygodnie obsługiwany zarówno z dedykowanego programu MkAvrCalculator ale także bezpośrednio z poziomu środowiska programistycznego ECLIPSE. Możliwe jest programowanie mikrokontrolerów ATmega i ATtiny w trybie ISP, pracujących zarówno na płytkąch stykowych jak również w zestawach uruchomieniowych czy też własnych sterownikach.

### 5.5. Przejściówka USB/RS232 - do konfiguracji BT oraz WiFi

Wygodne gniazdo z kluczem opisane jako ATB-BTM-222 umożliwia wygodą i szybka konfiguracje takich modułów jak ATB-BTM-222 (Bluetooth), ATNEL--WIFI232-T a także radiomodemów HM-TRP firmy Hoperf. Standard połączenia zgodny z płytka ATNEL-AIR umożliwia także wykorzystywanie tego złacza do własnych dowolnych celów. W przypadku konfiguracji modułów BTM-222 można wykorzystać wprost narzędzie testowe wbudowane w program MkAvr-Calculator:

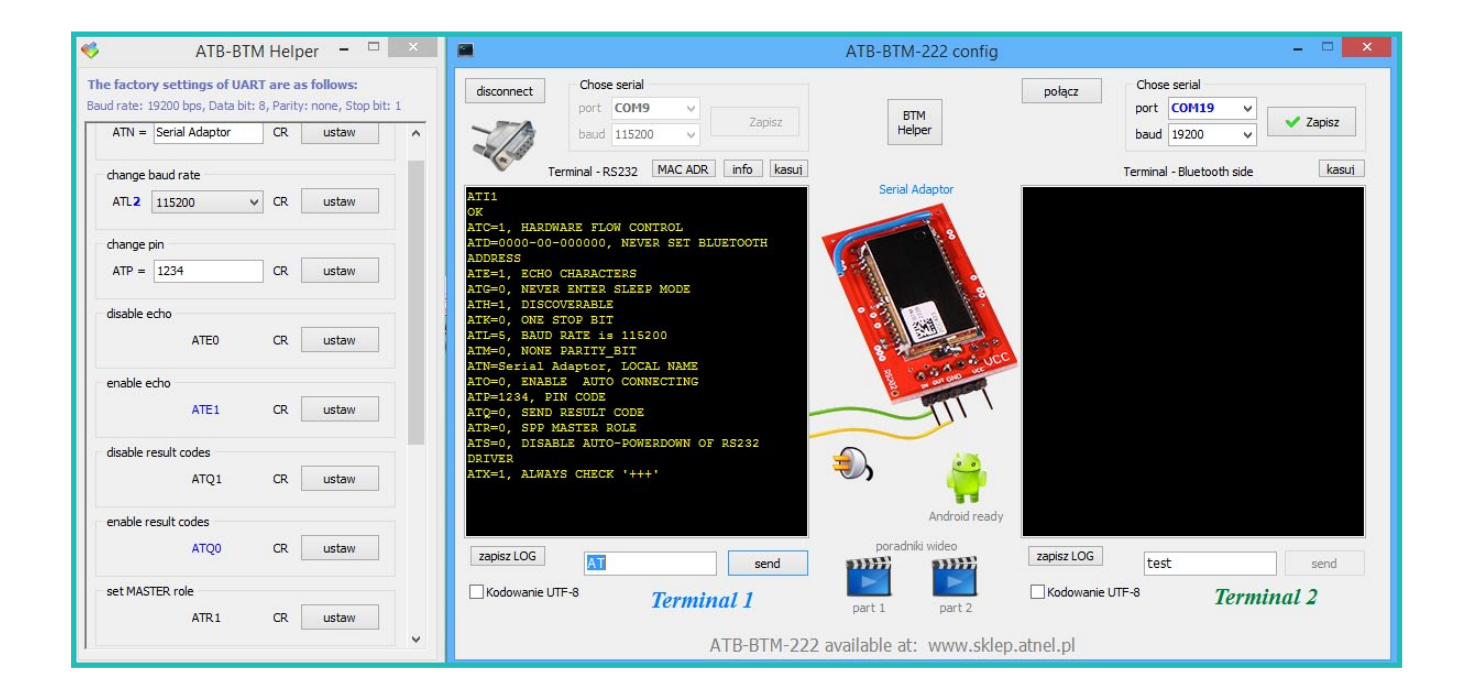

## ZASTOSOWANIA

W przypadku konfiguracji modułów WiFi oprogramowanie "ATB WiFi Config", które można pobrać ze strony: http://atnel.pl/atb-wifi-config.html

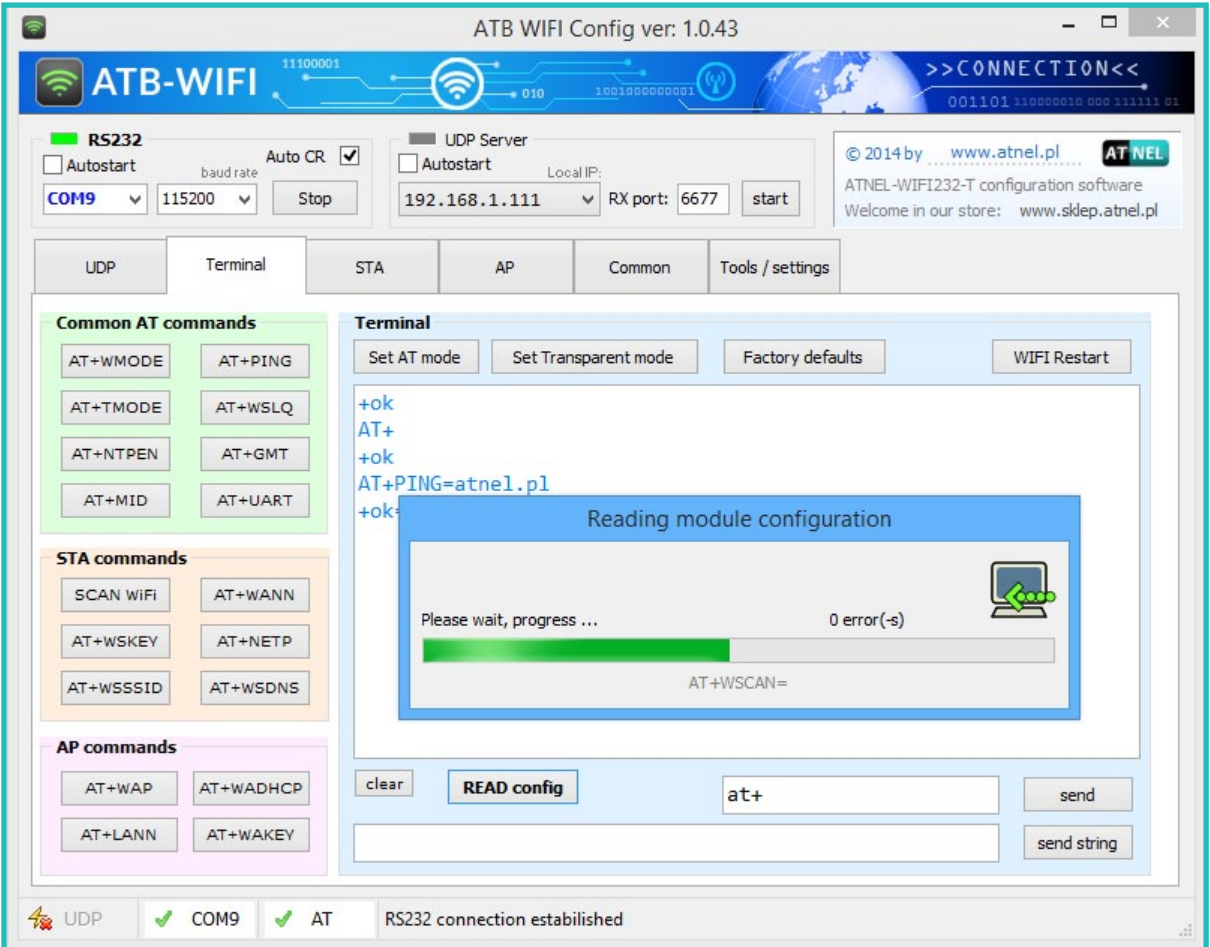

Nasze moduły ATB-USB-RS232 zapewniają prawidłowe zasilanie dla konfigurowanych modułów, co jest bardzo istotne z uwagi na spora zapotrzebowanie na prąd szczególnie podczas pracy z modułem WiFi.

## **DODATKI**

## 6. Obudowa Z-75.

Moduł został zaprojektowany tak aby można było go umieścić w standardowej obudowie typu Z-75. W tym celu należy odłamać narożniki. Prawidłowe wyłamanie umożliwiają specjalnie przygotowane frezy. Po wyłamaniu, należy jednak lekko pilnikiem wyrównać powierzchnię. Sam moduł można przykręcić wtedy czterema śrubami dostarczanymi wraz z obudową.

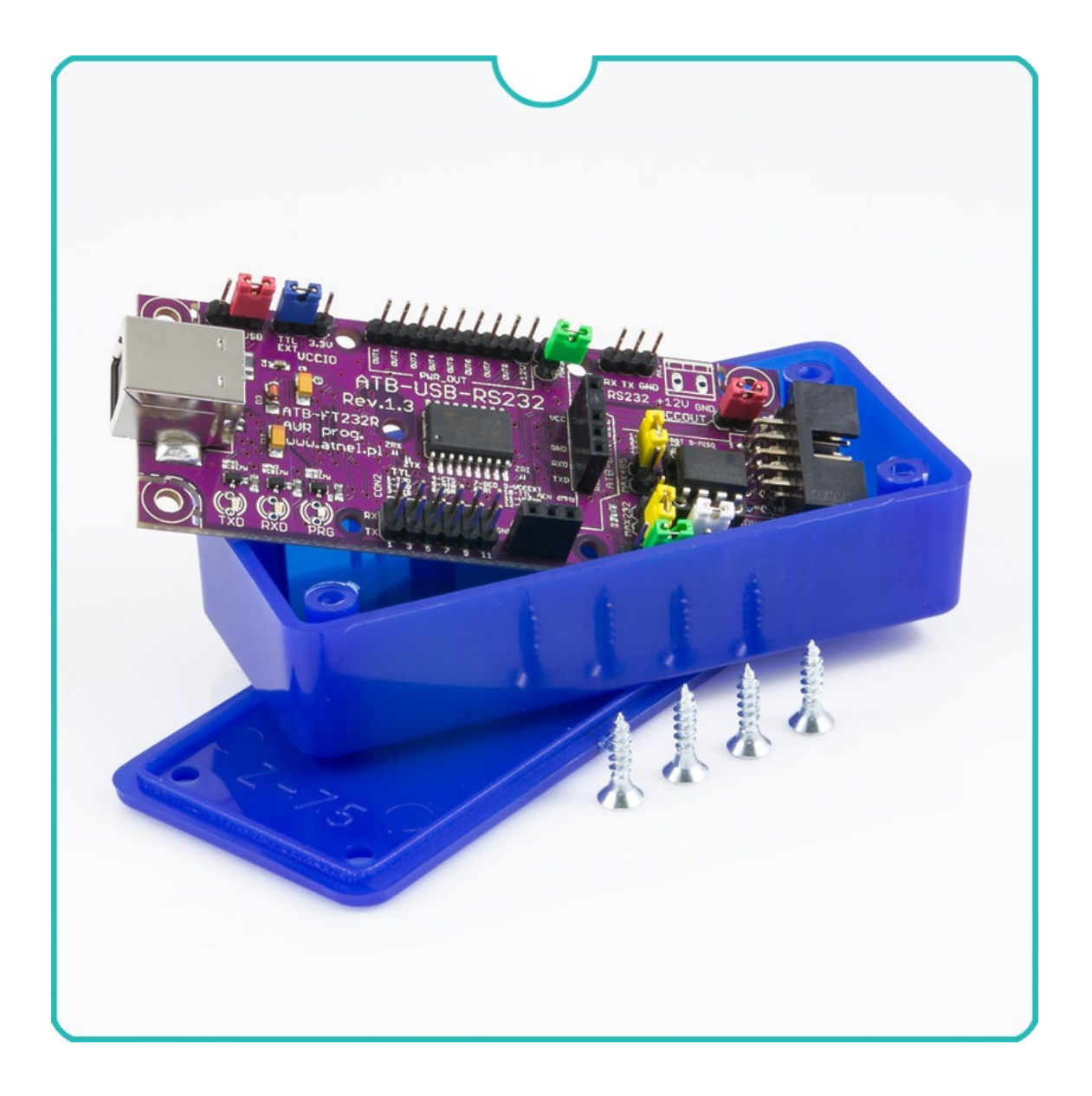

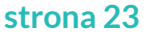

## **GWARANCJA**

## 7. Gwarancia.

Moduł ATB-USB-RS232 objęty jest 12 miesięcznym terminem gwarancji. Podstawą do rozpatrzenia zgłoszeń może być: faktura VAT, paragon.

Dołączone oprogramowanie będzie działać w pełnej wersji tylko i wyłącznie po dokonaniu rejestracji po wysłaniu maila z danymi osobowymi do wygenerowania pliku licencyjnego na adres: sklep@atnel.pl

Wszelkie zgłoszenia lub zapytania techniczne prosimy kierować na adres: biuro@atnel.pl

Gwarancją nie są objęte uszkodzenia płytki spowodowane wadliwymi połączeniami lub uszkodzenia mechaniczne. Firma ATNEL nie ponosi odpowiedzialności za szkody powstałe w wyniku niewłaściwego działania programów dostarczanych przez firmę lub pisanych przez użytkownika.

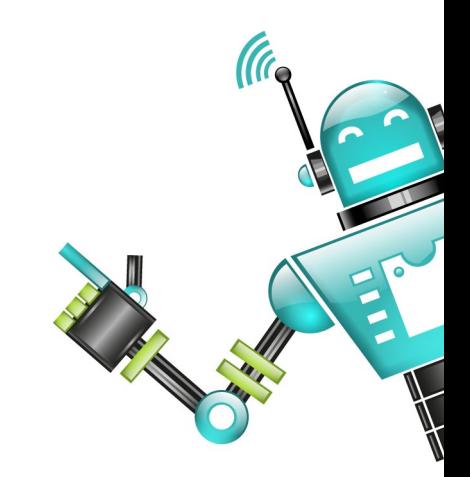

## **X-ON Electronics**

Largest Supplier of Electrical and Electronic Components

*Click to view similar products for* [Development Boards & Kits - Other Processors](https://www.x-on.com.au/category/embedded-solutions/engineering-tools/embedded-development-tools/embedded-processor-development-kits/development-boards-kits-other-processors) *category:*

*Click to view products by* [Atnel](https://www.x-on.com.au/manufacturer/atnel) *manufacturer:* 

Other Similar products are found below :

KIT AURIX TC233LP TRB [EVB-MEC1418MECC](https://www.x-on.com.au/mpn/microchip/evbmec1418mecc) [SPC56XVTOP-M](https://www.x-on.com.au/mpn/stmicroelectronics/spc56xvtopm) [ADZS-BF506F-EZLITE](https://www.x-on.com.au/mpn/analogdevices/adzsbf506fezlite) [ADZS-SADA2-BRD](https://www.x-on.com.au/mpn/analogdevices/adzssada2brd) [20-101-1252](https://www.x-on.com.au/mpn/digiinternational/201011252) [T1023RDB-PC](https://www.x-on.com.au/mpn/nxp/t1023rdbpc) [20-101-1267](https://www.x-on.com.au/mpn/rabbitsemiconductor/201011267) [T1042D4RDB-PA](https://www.x-on.com.au/mpn/nxp/t1042d4rdbpa) [ML610Q174 REFERENCE BOARD](https://www.x-on.com.au/mpn/rohm/ml610q174referenceboard) [MPC574XG-MB](https://www.x-on.com.au/mpn/nxp/mpc574xgmb) [BSC9132QDS](https://www.x-on.com.au/mpn/nxp/bsc9132qds) [C29XPCIE-RDB](https://www.x-on.com.au/mpn/nxp/c29xpcierdb) [KIT\\_TC1793\\_SK](https://www.x-on.com.au/mpn/infineon/kit_tc1793_sk) [CC-ACC-18M433](https://www.x-on.com.au/mpn/digiinternational/ccacc18m433) [P1010RDB-PB](https://www.x-on.com.au/mpn/nxp/p1010rdbpb) [P1020RDB-PD](https://www.x-on.com.au/mpn/nxp/p1020rdbpd) [P2020COME-DS-PB](https://www.x-on.com.au/mpn/nxp/p2020comedspb) [STM8S/32-D/RAIS](https://www.x-on.com.au/mpn/stmicroelectronics/stm8s32drais) [T4240RDB-PB](https://www.x-on.com.au/mpn/nxp/t4240rdbpb) [TRK-USB-](https://www.x-on.com.au/mpn/freescale/trkusbmpc5604b)[MPC5604B](https://www.x-on.com.au/mpn/freescale/trkusbmpc5604b) [TWR-56F8200](https://www.x-on.com.au/mpn/nxp/twr56f8200) [CY3674](https://www.x-on.com.au/mpn/cypress/cy3674) [SPC58XXADPT176S](https://www.x-on.com.au/mpn/stmicroelectronics/spc58xxadpt176s) [MAX1464EVKIT](https://www.x-on.com.au/mpn/maxim/max1464evkit) [TRK-MPC5606B](https://www.x-on.com.au/mpn/freescale/trkmpc5606b) [RTE510Y470TGB00000R](https://www.x-on.com.au/mpn/renesas/rte510y470tgb00000r) [STM8128-](https://www.x-on.com.au/mpn/stmicroelectronics/stm8128mckit_1) [MCKIT](https://www.x-on.com.au/mpn/stmicroelectronics/stm8128mckit_1) [MAXQ622-KIT#](https://www.x-on.com.au/mpn/maxim/maxq622kit) [YRPBRL78G11](https://www.x-on.com.au/mpn/renesas/yrpbrl78g11) [SPC58EEMU](https://www.x-on.com.au/mpn/stmicroelectronics/spc58eemu) [QB-R5F10JGC-TB](https://www.x-on.com.au/mpn/renesas/qbr5f10jgctb) [YQB-R5F11BLE-TB](https://www.x-on.com.au/mpn/renesas/yqbr5f11bletb) [SPC564A70AVB176](https://www.x-on.com.au/mpn/stmicroelectronics/spc564a70avb176) [RTE5117GC0TGB00000R](https://www.x-on.com.au/mpn/renesas/rte5117gc0tgb00000r) [QB-R5F100LE-TB](https://www.x-on.com.au/mpn/renesas/qbr5f100letb) [YR0K50571MS000BE](https://www.x-on.com.au/mpn/renesas/yr0k50571ms000be) [YQB-R5F1057A-TB](https://www.x-on.com.au/mpn/renesas/yqbr5f1057atb) [QB-R5F104PJ-TB](https://www.x-on.com.au/mpn/renesas/qbr5f104pjtb) [CC-ACC-ETHMX](https://www.x-on.com.au/mpn/digiinternational/ccaccethmx) [LFM34INTPQA](https://www.x-on.com.au/mpn/nxp/lfm34intpqa) [SPC563M64A176S](https://www.x-on.com.au/mpn/stmicroelectronics/spc563m64a176s) [Y-BLDC-SK-RL78F14](https://www.x-on.com.au/mpn/renesas/ybldcskrl78f14) [P1021RDB-PC](https://www.x-on.com.au/mpn/nxp/p1021rdbpc) [SPC58XCADPT176S](https://www.x-on.com.au/mpn/stmicroelectronics/spc58xcadpt176s) [RTE510MPG0TGB00000R](https://www.x-on.com.au/mpn/renesas/rte510mpg0tgb00000r) [YRPBRX71M](https://www.x-on.com.au/mpn/renesas/yrpbrx71m) [LFMAJ04PLT](https://www.x-on.com.au/mpn/nxp/lfmaj04plt) [KITAURIXTC234LPSTRBTOBO1](https://www.x-on.com.au/mpn/infineon/kitaurixtc234lpstrbtobo1) [OV-7604-C7-EVALUATION-BOARD](https://www.x-on.com.au/mpn/microcrystal/ov7604c7evaluationboard)